Lors du premier démarrage de votre Mac, plusieurs choix vous sont proposés. Parmi ceux-ci :

- la langue de l'interface du Mac
- et la langue du clavier.

Bien entendu, il vous est tout à fait possible de modifier ces réglages par la suite.

**Pour changer la langue de l'interface**, aller dans :

- les « Préférences Système »
- « Langue et région »

**Astuce n°31**

**1**

- cliquer sur le + en bas à gauche

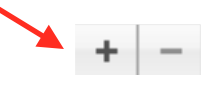

- sélectionner la langue désirée
- vérifier qu'elle se trouve en haut en tant que langue principale (si ce n'est pas le cas, la glisser déposer vers le haut)
- redémarrer votre session ou votre Mac

## **Pour modifier la langue du clavier**, aller dans :

- les « Préférences Système »
- « Clavier »
- « Méthodes de saisie »
- cliquer sur le + en bas à gauche
- sélectionner la langue désirée
- vérifier que la case « Afficher le menu Saisie dans la barre des menus » est cochée (elle vous permettra de basculer entre les différents claviers activés)
- choisir le clavier en cliquant sur le drapeau dans la barre des menus.

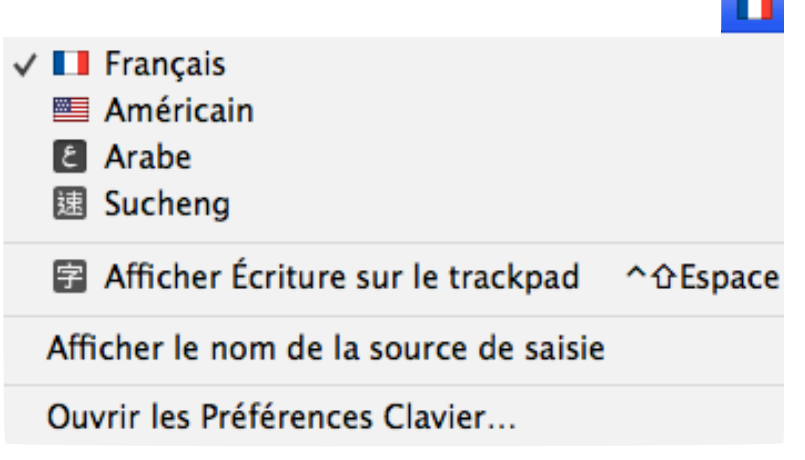

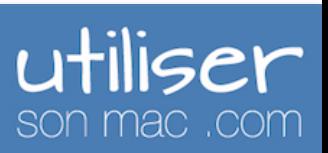

**2**

## Changer la langue de son Mac **Résumé**